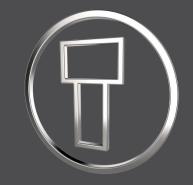

# SMARTElectrode 13.0.1.0

What's New

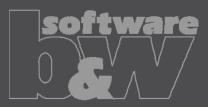

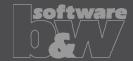

What

- All configuration files are now considered as encoded in UTF-8
- https://redmine.buw-soft.de/issues/10943

Why

Necessary for updated interfaces to EDM

- Please use a tool like Notepad++ to convert if necessary
- Files using ASCII standard characters don't need any special handling

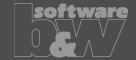

What

- Introduced 'Getting started' document
- https://redmine.buw-soft.de/issues/10749

Why

This document explains briefly how to start working with SMARTElectrode

- Open 'Getting started' from
  - Installation directory
    - Download server: https://dl.buw-soft.de/smartelectrode/guides/getting-started.pdf
- Some of the topics covered
  - Configure license / Register and start SE
  - Setting up a configuration / How to use setup wizard
  - Creo options / SMARTElectrode Options
  - Workflow in SMARTElectrode
  - Parameters
  - Base UI
  - Customizing electrode templates
  - Drawing Creation

#### **Enhancement**

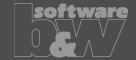

What

- Sort electrodes by parameter value before export
- https://redmine.buw-soft.de/issues/10575

Why

Some customers need to output electrodes in a specific sort order

How

- Two new keywords can be used in any export configuration (export.cfg)
  - SE\_ORDER\_BY
     Define parameter by parameter name (1st column) or parameter default (last column; include &)
  - SE\_SORT\_ORDER
     Defines sort order: ASC, ASCENDING, DESC, DESCENDING
- Sorting works for strings, doubles and integers
- Only sort by part parameters!

```
SE_ORDER_BY &BURNAREA_XY
SE_SORT_ORDER DESCENDING
SE_ORDER_BY BRENNFLAECHE
```

SE SORT ORDER DESCENDING

```
BURNAREA - - ID - - NAME

361.980 - - 11 - - JS748100 AS EDM_11

157.062 - - 12 - - JS748100 AS EDM_12

156.671 - - 12 - - JS748100 AS EDM_12

28.102 - - 10 - - JS748100 AS EDM_10

28.102 - - 10 - - JS748100 AS EDM_10

25.607 - - 3 - - JS748100 AS EDM_03
```

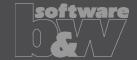

What

- Consider default action (include/exclude) of simplified representation when valid components for export are collected
- https://redmine.buw-soft.de/issues/11020

Why

Allow usage of master representation for example

How

All valid items in simprep are collected automatically by SMARTElectrode

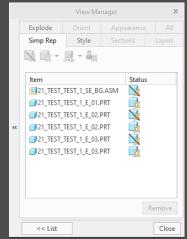

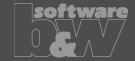

What

- Updated advanced interface for Zimmer&Kreim Alphamoduli
- https://redmine.buw-soft.de/issues/7864

How

- Processor files include upated list of orbits
- Additional supported XML tags in export
  - MeasDim
  - MeasProgType
  - MeasSizeX
  - MeasSizeY
  - MeasSizeZ
  - MeasZPointX
  - MeasZPointY
  - MeasZPointZ
  - EdgeDistance
  - SafetyDistance
- Please contact us for detailed information and setup!

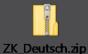

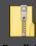

ZK\_English.zip

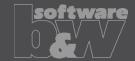

What

- Round contour height to even value in Base UI
- https://redmine.buw-soft.de/issues/5550

Why

How

For users more interested in an even contour height than in a rounded position

- Mandatory settings:
  - INCREMENT POS = 0
  - INCREMENT SIZE > 0
- Height of contour will be rounded to a value, where
  - D1 corresponds at least to value in data file
  - D3 corresponds exactly to value in data file
  - Contour height is rounded to INCREMENT SIZE
- Should be combined with a free value
  - blank length (LENGTH = -1) or
  - base height (D2 = -1)

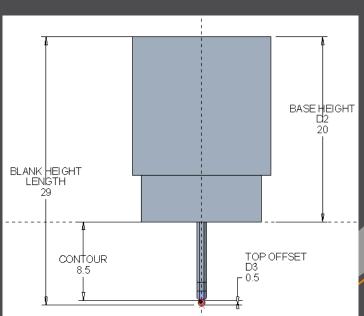

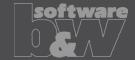

What

- Show warning in Burnsheet UI if blank length is too small
- https://redmine.buw-soft.de/issues/8494

Why

Base is NOT changed by SMARTElectrode after creation

- Position of base is retained
- Size of base is retained

User is in control whether the base must be revised

- Open Base UI to update values interactively
- Suppress base before Base UI is opened
  - → this starts automatic check and adjustment again

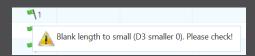

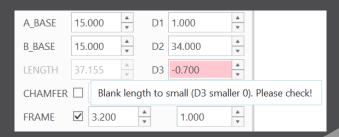

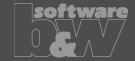

What

- Burnsheet UI / Output UI: electrodes are ordered by feature number per default
- https://redmine.buw-soft.de/issues/10409

Why

A distinctive electrode sequence is necessary for the output occasionally

- Change order of electrodes in modeltree using drag and drop
- The first appearance of an electrode determines the order for the output

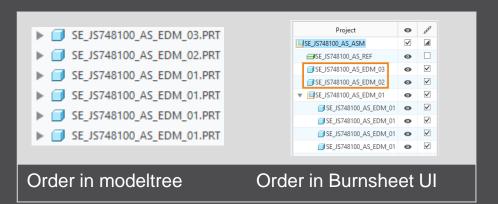

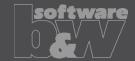

What

- Show notifications for Burnsheet UI node on mouse-over
- https://redmine.buw-soft.de/issues/10421

Why

As a quick information for the user

- Move mouse cursor over node if notifications available
  - Click on notification to open detailed description in separate window and filter display

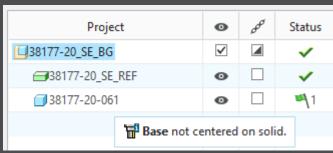

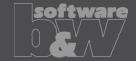

What

- Use blank dimensions A\_BASE and B\_BASE for coverage check
- https://redmine.buw-soft.de/issues/10622

Why

- CONTACT\_AREA\_MAX\_COVERAGE defines valid percentage of coverage
- SMARTElectrode used area of 'BASE\_TOP' leading to too small areas if clamp is part of electrode

How

- SMARTElectrode evaluates blank area by base dimensions if available
- 'BASE\_TOP' surface may be used for imported electrodes
- More information about check for calculated burnarea projection:

https://redmine.buw-soft.de/issues/10622

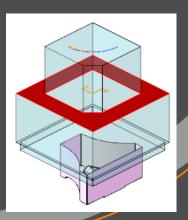

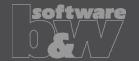

What

- Allow cancelation of exact burnarea analysis on ESC
- https://redmine.buw-soft.de/issues/10504

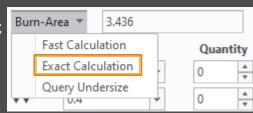

Why

Some surface types lead to lengthy analyzes

How

Press ESC during analysis in Base or Check UI to cancel calculation

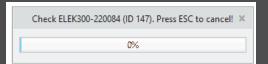

|         | <b>ons</b><br>Interference<br>Assign Colors<br>Calculate Undersize | ✓ Tou<br>□<br>✓ Effe |                 |              |  |  |  |  |  |  |
|---------|--------------------------------------------------------------------|----------------------|-----------------|--------------|--|--|--|--|--|--|
| Results |                                                                    |                      |                 |              |  |  |  |  |  |  |
| ?       | Electrode                                                          | Touching Surface     | Projection Area | Interference |  |  |  |  |  |  |
| i       | SE_JS748100_AS_EDM_01                                              |                      | 3.18557         | ✓            |  |  |  |  |  |  |
| i       | SE_JS748100_AS_EDM_01                                              |                      | 3.18557         | ✓            |  |  |  |  |  |  |
| i       | SE_JS748100_AS_EDM_01                                              |                      | 3.18557         | ✓            |  |  |  |  |  |  |
| i       | SE_JS748100_AS_EDM_01                                              |                      | 3.18557         | ✓            |  |  |  |  |  |  |
| i       | SE_JS748100_AS_EDM_02                                              | Cancelled            | 0               | ✓            |  |  |  |  |  |  |
|         | All                                                                | 36                   | 12.7423         | 0            |  |  |  |  |  |  |

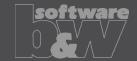

What

 Allow adjustment of assembly accuracy if inconsistent values are found

https://redmine.buw-soft.de/issues/10414

Why

 Same accuracy and type should be used in complete assembly

Inconsistent accuracies may lead to errors

How

- Warning will be displayed in assembly UI
- Input will be preset to smallest accuracy found
- Additional warning will be shown before creation of reference model
- Errors will be displayed afterwards
- NOTE

SMARTElectrode does not change accuracy of the original models! This is because SE can't evaluate if change of accuracy is allowed.

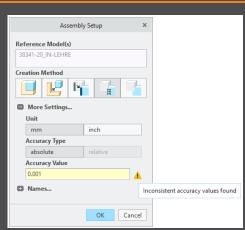

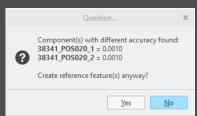

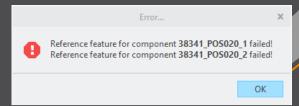

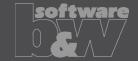

What

- Use Flexible Modeling 'Substitute' in 'ATTACH' instead of replace
- https://redmine.buw-soft.de/issues/8703

Why

 Normal offset-replace (modeling tab) does sometimes NOT unite electrode contour and electrode base, no matter whether FREE\_FACE or solid surface is selected as reference.

How

 SMARTElectrode automatically uses feature substitute in group 'ATTACH' instead of offset/replace if license for Flexible Modeling Extension is available

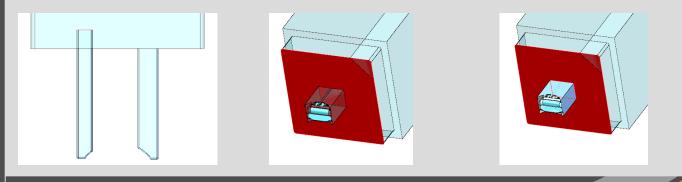

Result for expand

Result for replace

Result for FMX substitute

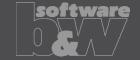

What

 Handle existing base for commands 'Pattern' and 'Mirror' in design mode

Mirror of complete electrode including base may remove chamfers

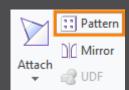

Why

https://redmine.buw-soft.de/issues/8495

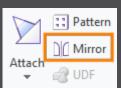

Command 'Pattern' automatically collects all solid surfaces or surfaces below FREE\_FACE

Command 'Mirror' automatically activates insert mode and adds mirror feature in front of base

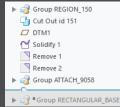

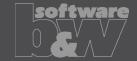

What

 New commands 'Open Drawing' and 'Open Manufacturing' added to context menu in modeltree and object window

https://redmine.buw-soft.de/issues/10411

Why

Easier navigation in electrode assembly

- Commands are only accessible when assembly is active
- Commands are accessible for selected electrode in modeltree and graphics window
- Drawing and manufacturing will be opened in a new window
- If electrode is part of assembly drawing then correct sheet will be shown

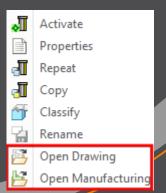

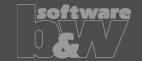

What

- Introduced new command 'Open Configuration'
- https://redmine.buw-soft.de/issues/10739

Options
Edit Parameters
Open Configuration
About SMARTElectrode

Why

Easier access to active configuration

- A file browser opens in active configuration folder
- Actions for selected files / file types
  - parameter.cfg
     Dialog for modification will be opened
  - options.cfg
     Dialog for modification will be opened
  - \*.prt, \*.asm, \*.drwCreo file will be opened in a new window
    - any other file
       File will be opened in info window

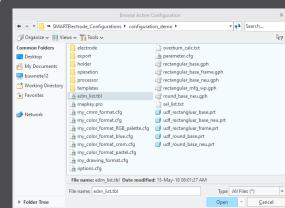

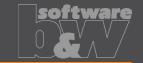

What

- Disable automatic update of csys on workpiece sides
- https://redmine.buw-soft.de/issues/10511

Why

 User should be in control when dependent operations and electrodes are updated

```
▼ 
Group SE_AUTO_CSYS_51

SE_CSYS_29

SE_CSYS_31

SE_CSYS_33

SE_CSYS_35

SE_CSYS_37

SE_CSYS_39

X Datum Point id 41
```

Selected model SE\_JS748100\_AS\_ASM Notifications

Csvs on workpiece outline outdated.

Operation JS748100 AS OP 01 will be changed through update.

Close

How

- The 8 datum points represent the corners of the workpiece outline and can be used for drawing dimensions. These will be updated automatically!
- A notification will be shown in Burnsheet UI for outdated csys

Double-click in notification details to update csys, operation and electrodes

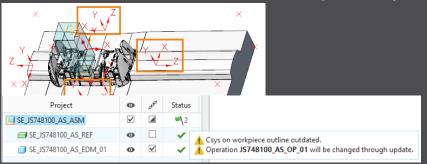

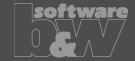

What

- Repeat UI: only show selected electrodes and preview components when defining new position.
- https://redmine.buw-soft.de/issues/10399

Why

• Improve overview for users if there are many electrodes assembled

- Pre-select electrodes before Assemble Again UI is opened
- Or select in UI (don't forget to confirm selection)
- All electrodes are displayed again on OK or when user starts selection again

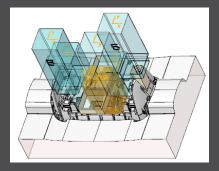

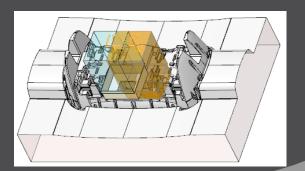

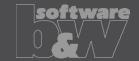

What

- Use default csys from base to calculate angles
- https://redmine.buw-soft.de/issues/10822

Why

How

 In some cases, it may be necessary to rotate csys with EDM\_ORIGIN\_NAME

- Angles in burnsheet would appear with wrong values
- Use csys showing orientation of blank for calculation of angles
- Always use 'EDM\_ORIGIN' for electrodes designed in SMARTElectrode 7.0
- Use csys 'SE\_EDM\_BASE' or csys defined in option 'EDM\_ORIGIN\_NAME' for electrodes designed in SMARTElectrode 8.0 – 13.0
- This allows adjustment of csys 'EDM\_ORIGIN\_NAME' for easier definition of start position

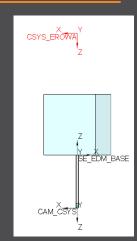

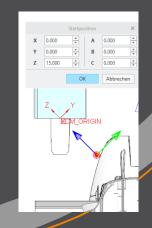

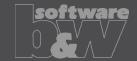

What

- Allow subgroups in definition of user-defined features for electrode base.
- https://redmine.buw-soft.de/issues/10389

Why

How

 Sometimes features are nested in groups (MEASURE\_FRAME, FRONT\_NUMBER, FREE\_FACE\_NUMBER) in Base UDF\_\_\_\_\_

These features are currently not considered as part of
 the base leading to wrong size calculation
 SMARTElectrode now checks all features in base group

SMARTElectrode now checks all features in base group when checking if a feature/surface is part of base or not.

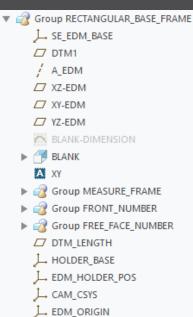

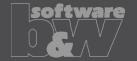

What

• Check if feature merge in group 'Attach' creates a closed quilt if performed on surface feature or quilt

Why

- Sometimes merge sets wrong side for 2<sup>nd</sup> quilt to keep
- Leads to an opened quilt which can't be solidified

- SMARTElectrode checks if merge leads to a closed quilt
- SMARTElectrode changes side to keep in merge feature if necessary

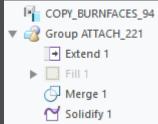

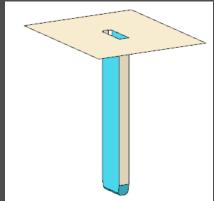

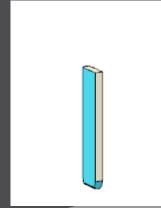

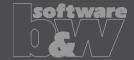

What

- Prevent deletion of active operation
- https://redmine.buw-soft.de/issues/10733

Why

- SMARTElectrode ribbon is disabled after deletion of active operation
- Most of the commands are still accessible but won't work anymore

Resolution

- SMARTElectrode checks features whether they belong to active operation before deletion
- Deletion will be canceled with message window if feature of active operation selected

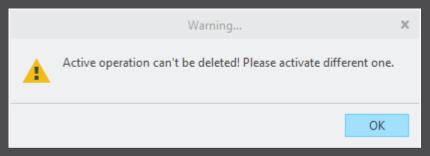

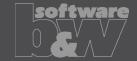

What

- Electrode base with user-defined FREE\_FACE is suppressed to make design changes
- Base is reset to default position when resumed in Base UI

Why

- Information about user-defined FREE\_FACE gets lost
- SMARTElectrode carries out default process to update base

Resolution

- SMARTElectrode checks reference of datum FREE\_FACE for changes
- Recognition works for all models with user-defined FREE\_FACE

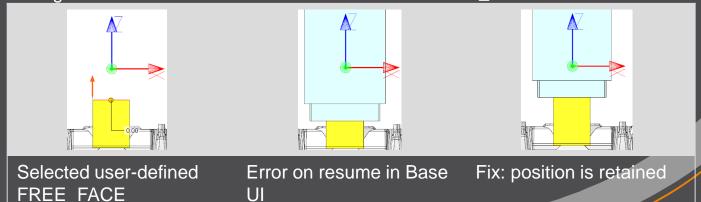

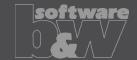

What

- Workpiece dimensions on drawing sometimes incomplete
- https://redmine.buw-soft.de/issues/10990

Why

- Orientations are sometimes not correctly set after drawing creation from template
- For these drawing views sorting of outline points might fail

- Supported symbolic names for drawing orientations
  - 2d view names: SE\_TOP (SE\_DEFAULT), SE\_BOTTOM, SE\_FRONT, SE\_BACK, SE\_LEFT,
     SE\_RIGHT
  - 3d view names: SE\_DEFAULT\_ISO, SE\_ASM\_DEFAULT, SE\_ASM\_ISO
- Please refer to 'Getting started' document in installation for more information

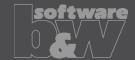

What

- Fixed wrong creation of ordinate dimensions on drawings
- https://redmine.buw-soft.de/issues/10685

Why

Multiple redundant baselines without merging dimensions have been created

How

This issue is fixed

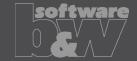

What

- Reset surface appearance to default before touching faces are colored
- https://redmine.buw-soft.de/issues/10405

Why

Reset of surface colors is not applicable in all cases

- COLOR\_EDM\_TOUCHING\_FACES has to be available in my\_color\_format.cfg
- A warning will be displayed if 'COLOR\_EDM\_TOUCHING\_FACES' is not is not applicable
- A distinction is made between the following cases:
  - Check UI: coloring can be done when all electrode positions are selected for touching surface analysis
  - Check UI: a warning will be displayed and coloring will be canceled if NOT all electrode positions are selected for touching surface analysis
  - Base UI: coloring can be done in detailed calculation of contact area if active electrode is used only
    once in assembly
  - Base UI: a warning will be displayed and coloring will be canceled if active electrode is used multiple times in assembly

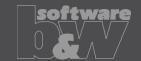

What

- Fixed wrong result for selection by color
- https://redmine.buw-soft.de/issues/10857

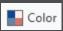

Why

Sometimes too many surfaces have been selected

Resolution

This issue is fixed

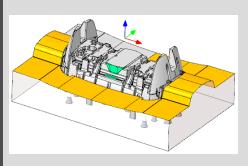

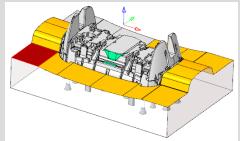

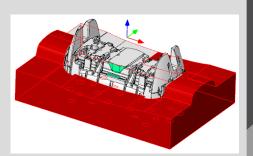

Original

Selected reference

Wrong result

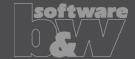

What

- Hide invalid commands in modeltree
- https://redmine.buw-soft.de/issues/10985

Why

 Some commands are invalid in modeltree context menu if selected feature is not inside active component

How

This issue is fixed

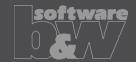

What

- Commands can be selected from context menu for suppressed electrodes
- Applies to Creo Parametric 4.0 and 5.0
- https://redmine.buw-soft.de/issues/10518

Why

Component selections are not automatically skipped in above Creo versions

Resolution

Issue is fixed

Commands are removed for suppressed features

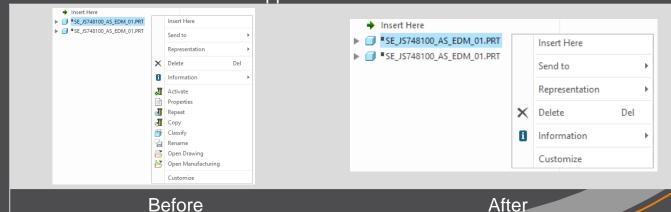

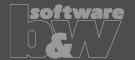

What

- Crash in Base UI if no workpiece model found
- <a href="https://redmine.buw-soft.de/issues/10488">https://redmine.buw-soft.de/issues/10488</a>

Why

- It's not possible to read workpiece information if no component in assembly is marked as workpiece
- Parameter SE\_CORE\_MODEL=1 not available

Resolution

- Issue is fixed
- Always check if an active workpiece can be found and cancel functionality if necessary

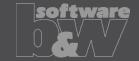

What

- Command 'New with Base' does not work anymore
- https://redmine.buw-soft.de/issues/10407

Why

- SMARTElectrode checks selected template for completeness before its used
- This includes check for parameters
  - SE EDM SUPPLIER
  - SE EDM TYPE
- Command is canceled if any expected parameter is missing

Resolution

- Issued is fixed
- SMARTElectrode extracts supplier and type from selected data file: configuration/electrode/<supplier>/<type>.dat

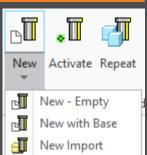

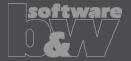

What

Help does not open if path contains spaces or special characters.

Resolution

Issue is fixed.

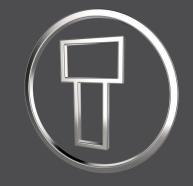

# SMARTElectrode 13.0.0.0

What's New

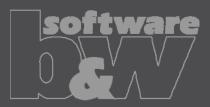

## **Multibody support**

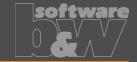

What

 Support for new multibody features introduced in Creo Parametric 7.0 [https://redmine.buw-soft.de/issues/9973]

Who needs it

All customers working with Creo Parametric 7.0

Details/Usage

SMARTElectrode supports multibody features in following modes/models/features:

- Assembly creation for all available methods (original model, merge, copygeom, inheritance)
- Electrode design
  - Features creating a solid are automatically created in default body or body selected implicitly by references
  - Features without geometrical references like base or support are created in active or default body

Impact/
Compatibility

Additional features may be added with new releases from PTC

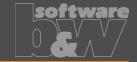

What

 Added threshold to show a warning if contact area covers more than defined percentage of blank area [https://redmine.buw-soft.de/issues/10357]

Who needs it

Users who output effective contact area for EDM programming

**Details/Usage** 

- SE performs a fast contact area calculation when Base UI is opened and contact area is 0
- Slower more exact calculation can by started by user in UI
- Check UI always performs the exact calculation
- Option "CONTACT AREA MAX COVERAGE" defines valid percentage
   CONTACT\_AREA\_MAX\_COVERAGE
   80
   Maximum valid coverage of the blank area with contact areas in percent.
- Warnings are shown in Base UI and Burnsheet notifications

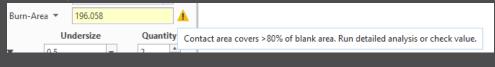

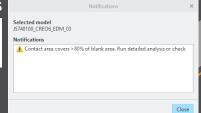

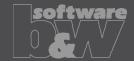

**Description** 

 Edited base values are reset on next change [https://redmine.buw-soft.de/issues/10218]

| A_BASE | 17.500 | A | D1 5.128  | A |
|--------|--------|---|-----------|---|
| B_BASE | 15.000 | * | D2 40.000 | A |
| LENGTH | 48.000 | A | D3 0.022  | A |

| A_BASE | 15.000 | A | D1 5.128  | A   |
|--------|--------|---|-----------|-----|
| B_BASE | 15.000 | * | D2 35.000 | A . |
| LENGTH | 43.000 | * | D3 0.022  | *   |

Cause

Edited values are not correctly saved to template data

**Solution** 

Problem is fixed

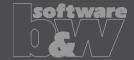

**Description** 

Some electrodes are not processed during output [https://redmine.buw-soft.de/issues/10191]

Cause

- SE validates every electrode during export and skips suppressed, disabled or incomplete components.
- Check for completeness includes a check of electrode base group
- Check for completeness fails on imported or legacy electrodes as base is not created by UDF.

Solution

- SE now looks for existence of mandatory EDM coordinate system
- Legacy electrode use "EDM\_ORIGIN" or "EDM\_ORIGIN\_TOP" depending on option value "USE POS CSYS TOP"
- Electrodes beginning with version 8.0 use csys name defined in option "EDM\_ORIGIN\_NAME"